## APE 2022 – Utilisation de la plate-forme APE

Les informations contenues dans ce document doivent permettre aux utilisateurs de la plate-forme APE d'y naviguer, d'en comprendre et d'en utiliser les différentes fonctionnalités.

V1-Mars 2022

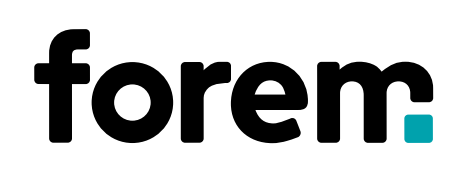

**Service APE 071/23.15.41 ape.contact@forem.be**

### **APE2002- APE 2022 QUELLES SIMILITUDES?**

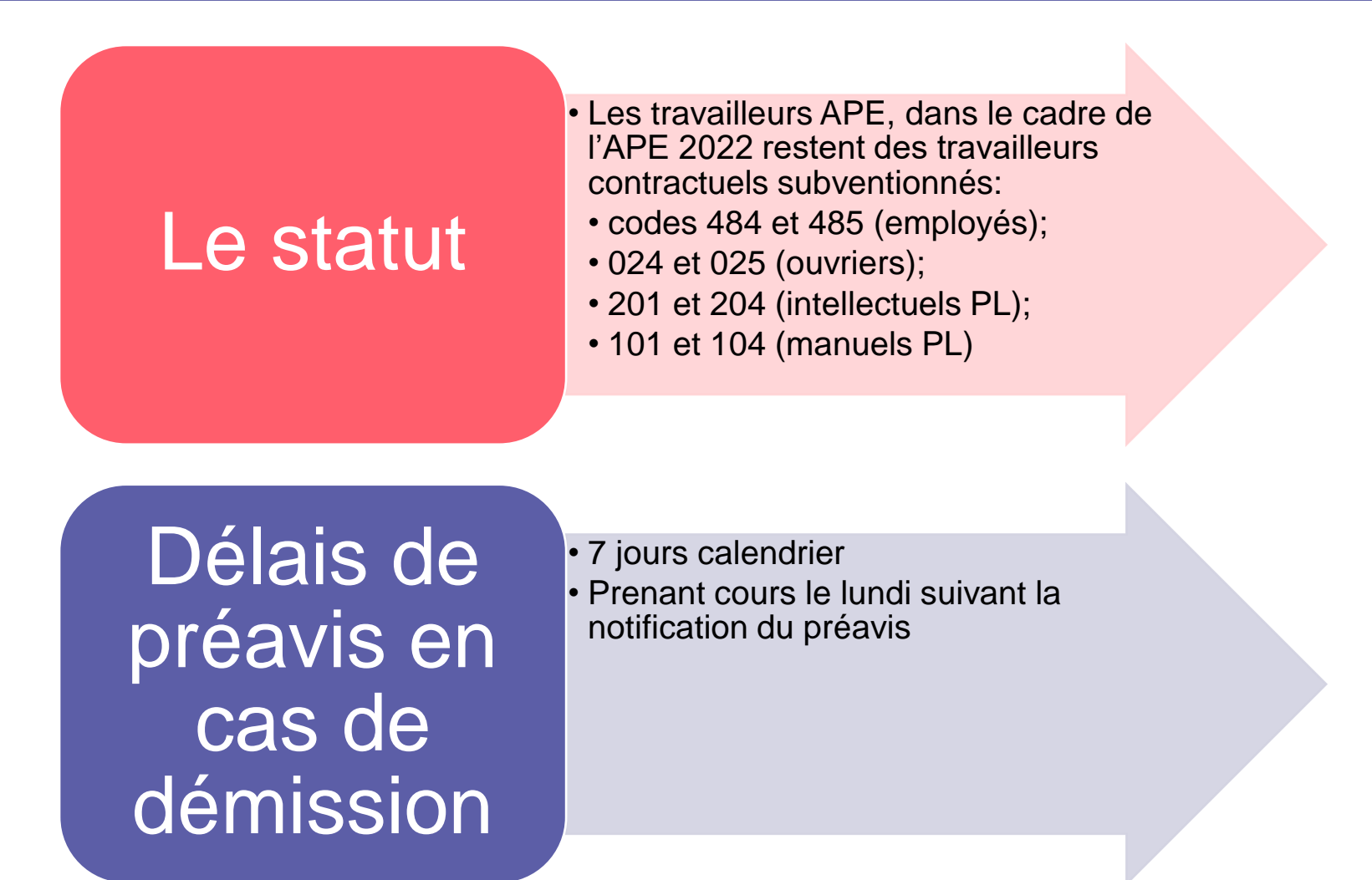

#### **APE 2022 QUELS CHANGEMENTS FONDAMENTAUX ? 071/23.15.41 ape.contact@forem.be**

**Service APE**

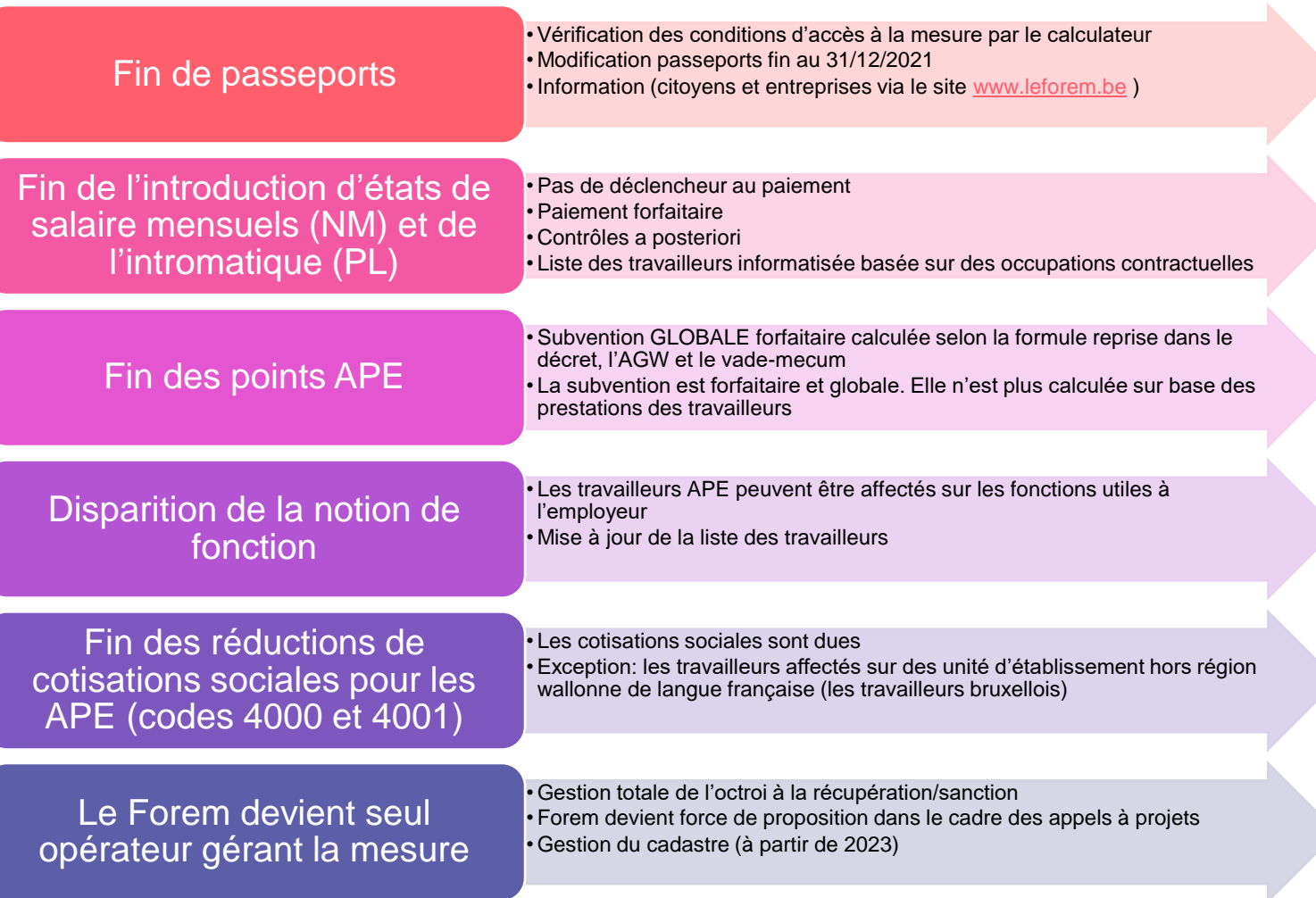

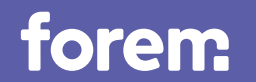

# 01 Présentation générale du

#### La plate-forme APE sur le site du Forem

**Service APE 071/23.15.41 ape.contact@forem.be**

La plate-forme APE, au même titre que le calculateur des aides, se trouve sur l'espace entreprises du site [www.leforem.be.](http://www.leforem.be/)

Les agents du Forem n'ont accès ni à votre espace entreprise, ni à votre plate-forme APE pour y mener des actions. Les agents APE (2022) disposent d'une application spécifique qui leur est propre et qui leur permet d'accéder au contenu de votre dossier APE afin de pouvoir vous accompagner dans vos démarches et gérer les demandes d'octroi.

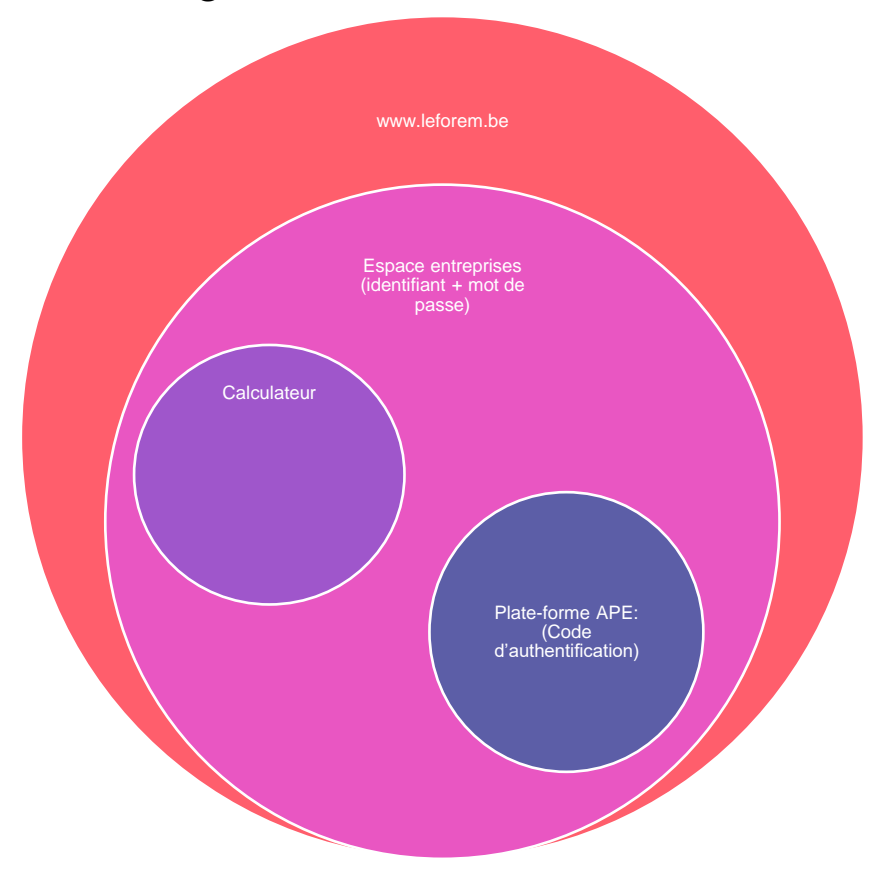

#### Connexion au compte entreprises

Sur le site [www.leforem.be,](http://www.leforem.be/) l'utilisateur se connecte à l'espace entreprises à l'aide de son login (ou identifiant) (fourni par le forem lors de la création du compte) et de son mot de passe (déterminé par lui lors de l'activation du compte). Ce login et mot de passe sont récupérables en cas d'oubli/de perte en cliquant sur le lien ad hoc dans le formulaire de connexion.

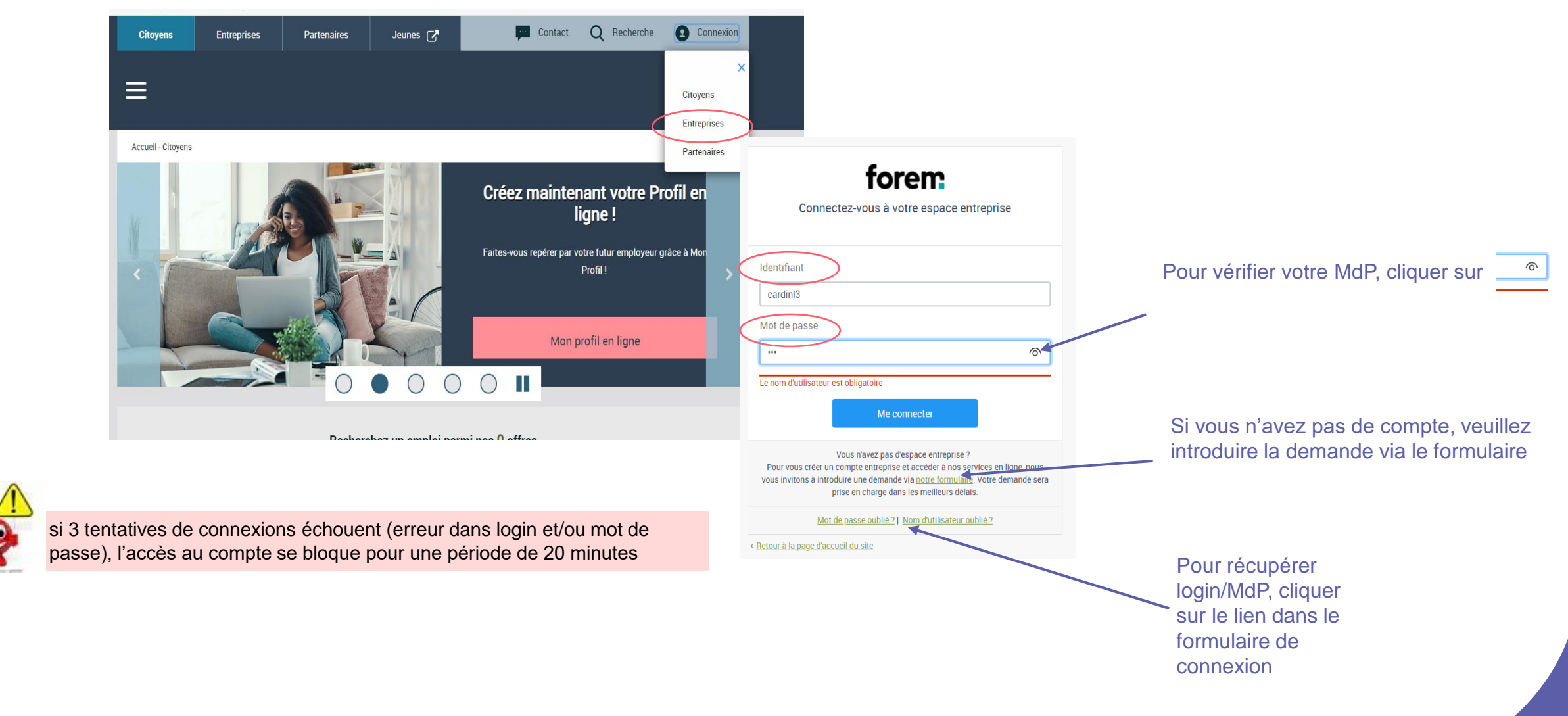

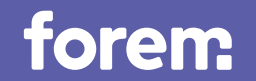

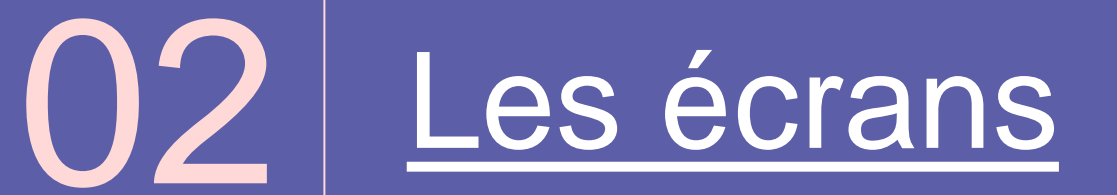

#### L'espace entreprises - commun à toutes les entreprises clientes du forem et disposant d'un compte

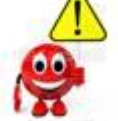

Afin de protéger l'anonymat des entreprises et des personnes nous avons volontairement anonymisé les données personnelles reprises dans ce document

**Service APE 071/23.15.41**

**ape.contact@forem.be**

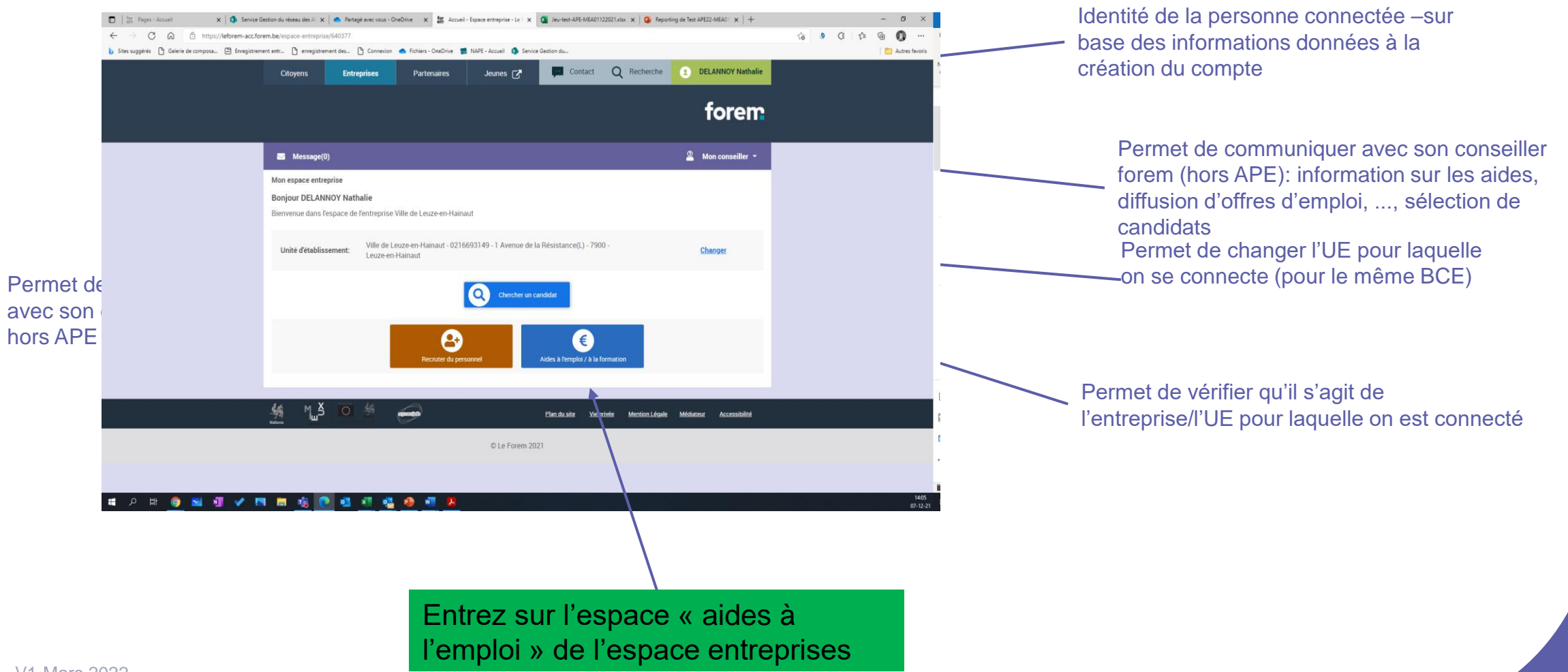

Sur cette page, vous trouverez différentes informations

#### <span id="page-8-0"></span>L'espace « aides à l'emploi » - commun à toutes les entreprises clientes du forem et disposant d'un compte

En plus des informations de signalétique et de communication avec le conseiller aux entreprises, cette page vous permet d'accéder au calculateur des aides et à l'espace APE

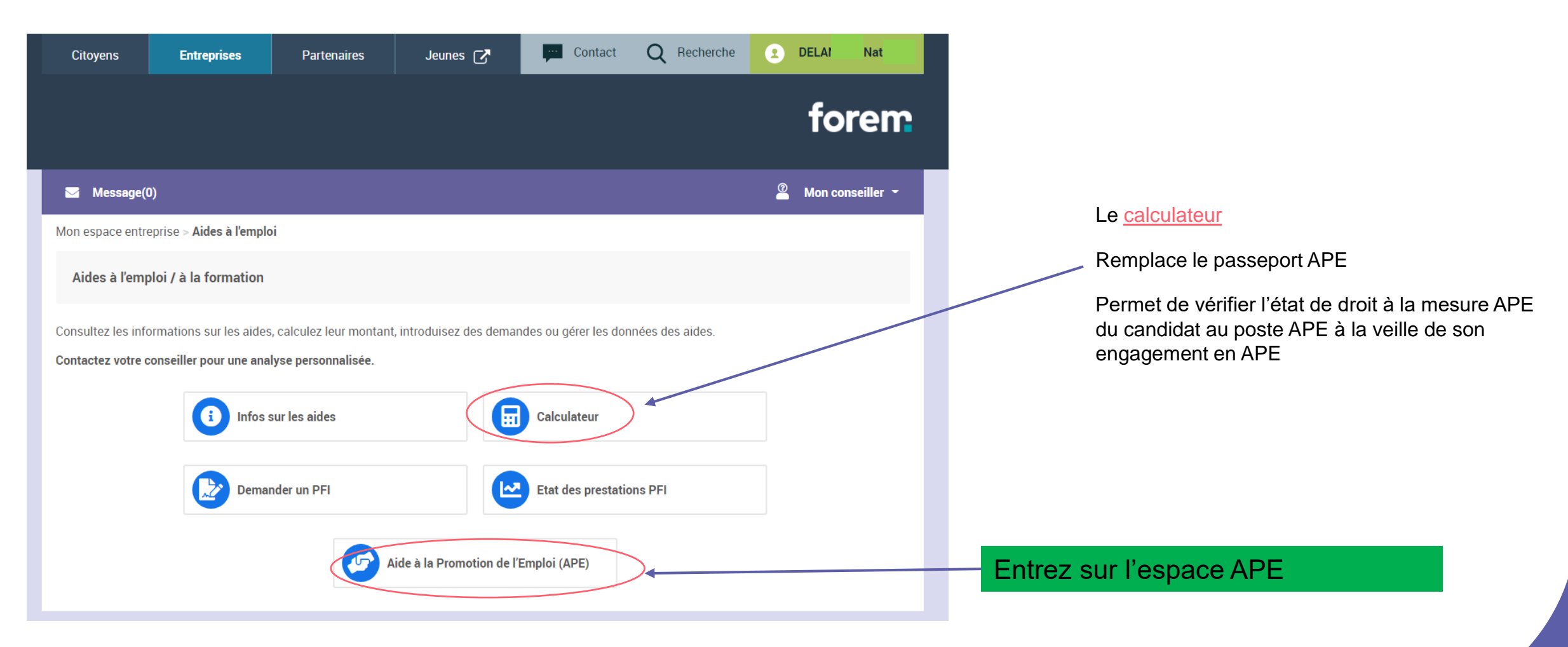

### <span id="page-9-0"></span>Le calculateur des aides

![](_page_9_Picture_1.jpeg)

La vérification de l'état de droit dans le calculateur est fortement conseillée. En effet, cette vérification et son résultat sont tracés. En cas d'impossibilité d'inscrire un travailleur sur la liste parce qu'il n'est pas dans les conditions à la veille de son engagement, la réponse transmise par le calculateur fera foi dans le règlement du litige.

![](_page_9_Picture_120.jpeg)

**Service APE 071/23.15.41**

- L'employeur qui se voit octroyer une subvention APE a pour obligation d'engager, sur cette décision, des demandeurs d'emploi inoccupés.
- Utilisable tant par les employeurs et les citoyens pour vérifier l'état de droit à différentes mesures d'aides à l'emploi (APE, Sesam, Impulsion, PFI, ...)
- Vérification possible pour le passé jusqu'au jour de la consultation... Pas de consultation possible pour le futur
- Utilisation « tracée ». En cas de litige, il y a moyen de retrouver la réponse du calculateur qui vous a été donnée et à quel moment.
- Complétez les champs nom, prénom et date de naissance.
- Par défaut, la date de vérification des droits est la date du jour. Cette date est modifiable.
	- S'il s'agit d'un nouveau travailleur, indiquez la date de la veille de l'engagement de celui-ci. Si l'engagement a lieu un lundi, la veille de l'engagement est le dimanche.
	- S'il s'agit d'un travailleur à temps partiel, actif dans l'entreprise sur fonds propres, dont vous augmentez le régime de travail et que vous faites passer en APE, indiquez la date de la veille de l'engagement de celui-ci en APE.

![](_page_9_Picture_12.jpeg)

S'il s'agit d'un travailleur de l'entreprise dont le contrat est/était suspendu et que vous souhaitez ajouter à la liste de vos travailleurs, il y aura probablement lieu de demander une assimilation. Merci de prendre contact avec le service APE (voir dernière page de ce document) afin de vérifier l'état du dossier permettant de résoudre le problème ou introduire la demande d'assimilation.

### <span id="page-10-0"></span>Le calculateur - les assimilations

**Service APE 071/23.15.41 ape.contact@forem.be**

L'assimilation est un processus par lequel, après l'analyse d'une demande d'assimilation, le travailleur qui, *a priori* (parce qu'il n'est ni inscrit, ni inoccupé) n'entre pas dans les conditions APE y est assimilé. Ces demandes sont à adresser à impulsions@forem.be

Les assimilations prévues par la législation APE:

Les travailleurs

- Articles 60 et 61 CPAS
- Les travailleurs/euses titres –services
- Les travailleurs ALE
- Les travailleurs SINE
- Cas particuliers:

![](_page_10_Figure_10.jpeg)

• Peut être assimilé à un demandeur d'emploi inoccupé, sur demande de l'employeur, la personne engagée par l'employeur qui n'était pas inscrite au Forem à la veille de son engagement et qui, si elle avait été inscrite auprès du Forem à la veille de l'engagement, aurait répondu à la définition du demandeur d'emploi inoccupé.

Ces travailleurs peuvent être engagés, du jour au lendemain (sans interruption et sans inscription au forem), en APE, moyennant une demande d'assimilation.

![](_page_10_Picture_13.jpeg)

S'il s'agit d'un travailleur de l'entreprise dont le contrat est/était suspendu et que vous souhaitez ajouter à la liste de vos travailleurs, il y aura lieu de demander une assimilation si le travailleur était occupé à temps plein (contrat temps plein) et/ou n'était pas inscrit au Forem à la veille de son inscription sur la liste des travailleurs.

Certains travailleurs, issus des « anciennes mesures » telles que prime, acs, tct,... n'ont parfois pas de dossier au Forem. Il est donc impossible techniquement de les inscrire sur la liste des travailleurs. Il y donc lieu, avant de demander l'assimilation, de leur demander de s'inscrire comme demandeur d'emploi. **Veuillez prendre contact avec le service APE (par mail ou téléphone), afin d'effectuer les vérifications et d'introduire la demande d'assimilation**.

### Le calculateur - Demandeur d'emploi inoccupé

Le demandeur d'emploi inoccupé : le demandeur d'emploi inscrit depuis un jour au moins en tant que tel auprès du forem, qui n'a pas atteint l'âge légal de la pension et qui répond à l'une des conditions suivantes :

- a) il ne se trouve ni dans les liens d'un contrat de travail, ni dans une relation statutaire et n'exerce aucune activité d'indépendant à titre principal ;
- b) il est un travailleur à temps partiel involontaire, tel que visé à l'article 29 de l'arrêté royal du 25 novembre 1991 portant sur la réglementation chômage ;

Les notions d'inscription et d'inoccupation sont importantes dans le cadre de l'inscription sur la liste des travailleurs et sur la nécessité ou non de devoir/pouvoir obtenir une assimilation.

Exemple: un travailleur à temps partiel (fonds propre) dans l'entreprise qui passerait en APE, peut être intégré directement à la liste des travailleurs, pour autant qu'il soit inscrit comme demandeur d'emploi (temps partiel involontaire) à la veille de ce passage en APE.

Le calculateur renvoie le résultat pour chaque aide à l'emploi, qu'il soit positif (en vert) ou négatif (en rouge)

![](_page_12_Picture_1.jpeg)

**Service APE 071/23.15.41 ape.contact@forem.be**

[Retour à la](#page-8-0)  page « aides à l'emploi »

### <span id="page-13-0"></span>La plate-forme APE- connexion

Pour vous connecter à la plate-forme APE, vous aurez besoin du code d'authentification unique qui vous a été envoyé par courrier daté du 17/09/2021. Un rappel de ce courrier (du 04/03/2022) a été envoyé aux employeurs qui n'avaient pas, au 01/03/2022, activé leur mode de notification (voir ci-dessous).

Il s'agit d'un code d'authentification à 8 chiffres. Ce code est unique et est lié au n° d'entreprise (n° BCE) et il est de la responsabilité des dirigeants de l'entreprise de déterminer à qui ce code est confié.

![](_page_13_Picture_67.jpeg)

Une fois le code à 8 chiffres encodé, lors de la première utilisation de l'espace, un pop-up s'ouvre et vous demande vos préférences de notification. Vous DEVEZ choisir au moins un mode de notification mais pouvez également en déterminer deux: SMS (encodez un n° de GSM) et/ou mail. Il est possible d'indiquer une seule adresse mail dans le champ. Si vous souhaitez que plusieurs personnes soient notifiées (arrivée d'une décision, du résultat d'un contrôle,...), il y a lieu de créer et d'indiquer une adresse mail à laquelle plusieurs personnes ont accès (adresse mail générique par exemple).

### <span id="page-14-0"></span>La plate-forme APE- page d'accueil (dashboard)

**Service APE 071/23.15.41 ape.contact@forem.be**

Au départ de cette page, vous avez accès à toutes les fonctionnalités qui vous sont accessibles. En fonction du profil de votre entreprise, certaines demandes, par exemple, ne vous seront pas ouvertes. Exemple: une demande de décision pour naissances multiples ne pourra être introduite que par un CPAS. Ce type de demande n'apparait donc que sur les plate-formes des CPAS.

![](_page_14_Figure_3.jpeg)

### La plate-forme APE- Introduire une demande

Introduire une demande Introduire une demande Recalcul du VGE de référence Sélectionner la demande Sélectionner la demande

En cliquant sur la flèche, vous visualiserez les demandes qui vous sont accessibles.

Sélectionnez la demande que vous souhaitez compléter. Actuellement, seules les demandes de recalcul du VGE et de naissances multiples (pour les CPAS uniquement) sont accessibles. Dans les prochaines semaines, les demandes de cessions/réceptions et plan cigogne seront accessibles. Le pavé « mes demandes » s'enrichit au fur et à mesure du développement de la mesure.

Une fois le formulaire de demande ouvert, complétez-le en joignant les documents ou éléments utiles à l'analyse de votre demande.

Les champs marqués d'une astérisque sont obligatoires. A défaut de les avoir tous complétés, il vous sera impossible d'envoyer votre demande. Soyez attentifs à cocher la case relative au respect des engagements.

En fonction de l'organisation de votre structure, la personne de contact (celle qui gère la demande) et la personne responsable peuvent être différentes. Il vous est possible d'encoder 2 personnes différentes. A défaut, le Forem considèrera que la personne de contact et la personne responsable sont la même personne.

![](_page_15_Picture_95.jpeg)

![](_page_15_Picture_8.jpeg)

### La plate-forme APE- Mes messages

**Service APE 071/23.15.41 ape.contact@forem.be**

Cet espace est un lieu de stockage des informations officielles relatives à vos décisions APE (accusé de réception de demandes, notification de décision, ...). Il ne permet aucun échange entre l'utilisateur et le forem. Le chiffre apparaissant dans le disque vert indique le nombre de messages non lus qui se trouvent dans le pavé « mes messages ». Une fois qu'ils ont été lus, les messages restent dans l'espace, mais le nombre de « non lus » revient à 0. A l'inverse, lorsque vous recevez une notification(selon le moyen de notification choisi) qu'un nouveau message vous attend, ce message apparaîtra en tant que « non lu »

![](_page_16_Picture_127.jpeg)

![](_page_16_Picture_128.jpeg)

Madame, Monsieur,

5 Nous accusons réception de la demande de cession d'un montant de xxxx €de la part de Ville de <sup>xxxx</sup> au bénéfice de Centre public d'Action sociale de en date du 09-12-2021 à 16:19. xxxx

Veuillez noter que le montant de subside est calculé à partir des données en possession du Forem.

Nous restons à votre entière disposition, si vous avez des questions veuillez contacter notre service.

Forem service à gestion distincte aides à l'emploi

![](_page_16_Picture_10.jpeg)

Cliquer ici pour afficher le message d'accusé de réception

4

### La plate-forme APE- Consulter mon dossier

**Service APE 071/23.15.41 ape.contact@forem.be**

![](_page_17_Figure_2.jpeg)

Visibilité à une date (jusqu'à la date du jour) du montant total octroyé sur la totalité des décisions actives à une date

En décochant cette case, l'utilisateur peut visualiser l'ensemble de ses décisions (actives et non-actives. Le total affiché est toujours calculé sur les décisions actives à la date indiquée.

Liste des décisions actives classées par référence. La décision 0001 est toujours la décision relative au transfert de décisions « propres » APE/CPE/EJNM vers l'APE 2022

Dans l'exemple repris ici, l'employeur bénéficie de subventions APE uniquement dans le cadre d'une réception de cession à durée indéterminée (pas de date de fin sur les décisions)

### La plate-forme APE- Consulter mon dossier

**Service APE 071/23.15.41 ape.contact@forem.be**

Cette partie de la page reprend le détail des décisions ainsi que leur état.

L'état « actif » d'une décision est l'état « accepté ». Comme expliqué à la page précédente, pour avoir un aperçu de toutes les demandes (actives et inactives), il y lieu de décocher la case « afficher uniquement les demandes actives »

![](_page_18_Figure_4.jpeg)

Plus amples informations sur les différentes notions à la page suivante et dans la FAQ

![](_page_18_Picture_6.jpeg)

#### **Le montant de la subvention**

Selon la demande, il y a plusieurs type de subventions: la subvention permettant le transfert des points de l'APE (règlementation 2002) vers l'APE 2022 et des montants de subvention fixés par la législation (naissances multiples, appels à projets, inondations, ...).

Le détail du calcul de la subvention liée au transfert est repris dans le vade-mecum auquel l'utilisateur a accès par un lien dans la page d'aide (voir plus loin).

La formule de base est: subvention annuelle=  $\frac{\text{(volt A)}{+ \text{(volt B)} + H + I}}{+ \text{cm}}$ . Le volet A reprenant les montants liés à la réalisation/subsidiation en APE 2002 et le volet B les montant liés aux réductions de cotisations sociales (RCSS) liées à ces mêmes postes APE (codes 4000 et 40001 uniquement). H et I concernent les CPE et EJNM.

#### Les variables

#### Le volet « points » : variables A, B et C.

#### $(A^*B^*C)$

![](_page_19_Picture_170.jpeg)

![](_page_19_Picture_10.jpeg)

Il s'agit ici d'une information de base. Des informations plus complètes sont disponibles dans la FAQ, le Vade-Mecum, le décret et l'AGW

![](_page_19_Picture_12.jpeg)

**Le montant de la subvention**

Les variables

#### Le volet « RCSS » : variables D, E, Fet G.

#### (D\*E\*F\*G)

![](_page_20_Picture_196.jpeg)

**Service APE 071/23.15.41 ape.contact@forem.be**

**Service APE 071/23.15.41 ape.contact@forem.be**

#### **Le montant de la subvention**

#### Les variables

![](_page_21_Picture_159.jpeg)

![](_page_21_Picture_160.jpeg)

**Service APE 071/23.15.41 ape.contact@forem.be**

**Utilisation des planchers et adaptations du calcul du montant de la subvention**

**Recalcul de la subvention**

#### Adaptations du calcul du montant de la subvention

Lors du calcul du montant de la subvention, les différentes adaptations (utilisation des planchers pour D et des adaptations liées aux moyennes du secteur pour C et F) ont été utilisées et appliquées directement.

#### Recalcul du montant de la subvention

Pour les employeur dont la variable D est égale ou inférieure à 5 **et** dont la variable C est inférieure au taux du secteur (NM ou PL), en vertu de l'article 15 du décret et de l'article 11 de l'AGW, le forem effectuera automatiquement un recalcul du montant de la subvention.

Ce recalcul prendra en compte, en plus des années de référence 2017,2018 et 2019, les années 2020 et 2021 pour le calcul de la variable C (taux de subventionnement moyen), soit un recalcul de la variable C sur une période de 5 ans au lieu de 3. Si, suite à ce recalcul, le montant de la subvention doit être adapté, cette adaptation fera l'objet d'une décision modificative entrant en vigueur au 01/01/2022 (effet rétroactif).

![](_page_22_Picture_9.jpeg)

**Service APE 071/23.15.41 ape.contact@forem.be**

#### **Le Volume de l'emploi pérennisé (VEP) et le maximum ETP bruxellois**

Dans le cadre du « transfert », le volume de l'emploi pérennisé est la somme des octrois sur l'ensemble des décisions de l'employeur en APE/CPE/EJNM au 30/09/2021, à l'exception des postes octroyés en raison de l'art 15 du décret APE de 2002, des octrois inondation, des octrois naissances multiples et en tenant compte des cessions.

Les décisions inondations et naissances multiples font l'objet de décisions particulières qui viennent s'ajouter à l'octroi de base.

En cas de désaccord ou d'incompréhension quant à la valeur de cette donnée, il y a lieu d'envoyer un mail demandant l'analyse complète à [ape.contact@forem.be](mailto:ape.contact@forem.be)

Il s'agit des travailleurs APE. Le VEP constitue un minimum octroyé et est une obligation à respecter. Le respect de cette obligation sera contrôlé sur base de la liste des travailleurs, alimentée par chaque employeur.

Le maximum ETP bruxellois est le nombre maximum de travailleurs APE que l'employeur peut affecter sur une unité d'établissement à Bruxelles. Le nombre repris en VEP comprend ce nombre maximum de travailleurs. Pour ces travailleurs, le calcul de la subvention APE ne comprend que le volet A. En effet, les réductions de cotisations sociales, pour ces travailleurs, sont prises en charge par la région bruxelloise dans le cadre d'un accord de coopération.

Comme il s'agit d'un maximum, la fonctionnalité « liste des travailleurs » bloquera tout encodage qui ferait que ce maximum sera dépassé.

**Service APE 071/23.15.41 ape.contact@forem.be**

#### **Le volume global de l'emploi (VGE)**

Le volume global de l'emploi de référence, de l'employeur est établi sur la base du nombre annuel moyen de travailleurs, calculé en équivalents temps plein, occupés par l'employeur entre le 1 er janvier 2017 et le 31 décembre 2019. Le VGE est égal à la somme du nombre annuel moyen de travailleurs, occupés par l'employeur au cours des années 2017, 2018 et 2019, calculé en équivalents temps plein conformément aux modalités fixées à l'article 12, divisé par trois. Il s'agit donc de la somme du nombre moyen de travailleurs durant chaque année de la période de référence, divisé par 3.

Le VGE est calculé, conformément à l'article 13, sur la base des données disponibles auprès de l'Office national de Sécurité sociale, arrêtées à la date du 30 septembre 2021, en prenant en compte l'ensemble des travailleurs déclarés par l'employeur au moyen de la DMFA, telles que prévues dans l'annexe 2 du glossaire de l'Office national de Sécurité sociale, et selon la liste reprise à l'art 12 de l'AGW. Cela signifie que toute modification des Dmfa pour les années 2017-18-19 effectuée après le 30/09/2021 n'est pas pris en compte dans le calcul du VGE..

On reprend l'ensemble des travailleurs repris sur les codes (art 12 AGW), on additionne les régimes de travail et on divise par 3, quelque soit le type de contrat du travailleur (DI, DD, CR)

#### Tolérance:

Obligation à respecter à 80% pour les entreprises jusqu'à 5 ETP (Art 14 §1 2° décret) Obligation à respecter à 90% pour les entreprises de plus de 5 ETP (Art 14 §1 1° décret) Les employeurs sous plan de gestion avec le CRAC (PL uniquement) sont dispensés de respecter cette obligation

#### Possibilités de révision:

- Si VGE 2021 (données ONSS arrêtées au 30/09/2022) est inférieur VGE de référence, demande de recalcul à introduire (via « mes demandes ») pour le 30/09/2022 au plus tard. La réponse à cette demande est donnée pour le 30/10/2022.
- Dérogation au respect du maintien du VGE pouvant prendre en compte les cas fortuit (dont la comptabilisation des CR lors du calcul du VGE de référence)
- Demande de modification du VGE en cas de scission, transfert d'activité ou de branche d'activité
- Modification structurelle sur base de 2 dérogations successives octroyées
- Modification structurelle liée à 3 contrôles négatifs (modification VGE de référence et du montant de la subvention)

![](_page_24_Picture_14.jpeg)

**Service APE 071/23.15.41 ape.contact@forem.be**

Cet espace vous permet de tenir à jour la liste de vos travailleurs. Cette liste a pour objectif pour le forem, d'identifier les travailleurs APE au sein de votre structure et d'assurer les contrôles tels que prévus par le décret du 10 juin 2021 et l'AGW organisant celui-ci. Une fois la démarche effectuée, vous retrouverez le travailleur dans la liste de vos travailleurs.

#### **Zone de recherche (à partir du 15 mars)**

![](_page_25_Figure_4.jpeg)

L'utilisateur peut chercher un travailleur de sa liste soit par le n° NISS, soit par le nom. Complétez le champ et cliquez sur rechercher

Comme pour la fonctionnalités « mes demandes », la liste des travailleurs affiche, par défaut, uniquement les travailleurs actifs à la date du jour. Pour afficher tous les travailleurs, il y a lieu de décocher la case.

Pour afficher toutes les occupations d'un travailleur, cochez la case ad hoc

**Service APE 071/23.15.41 ape.contact@forem.be**

![](_page_26_Figure_2.jpeg)

Comme pour la fonctionnalité « mes demandes », la liste des travailleurs affiche, par défaut, uniquement les travailleurs actifs à la date du jour. Pour afficher tous les travailleurs, il y a lieu de décocher la case.

Pour afficher toutes les occupations d'un travailleur, cochez la case ad hoc

Fonctionnalité à venir: le tri par date, NISS et travailleur

Pour ajouter une occupation à un travailleur existant, cliquer sur les 3 point en regard de son nom et sélectionner ajouter une occupation

Pour obtenir le détail des occupations d'un travailleur, il y a lieu de « déployer » la ligne relative à ce travailleur en cliquant sur la flèche à gauche du NISS

**Service APE 071/23.15.41 ape.contact@forem.be**

#### **Zone de liste**

#### Ajout d'un nouveau travailleur:

Dans le cadre d'un nouvel engagement, le travailleur engagé doit être demandeur d'emploi inoccupé, *[inscrit au Forem ou assimilé](#page-10-0)*. A défaut l'applicatif bloquera l'inscription sur la liste des travailleurs.

Cette inscription doit se faire dans un certain délai suivant l'engagement (Déclaration Dimona). Un encodage au-delà du mois entraînera un message d'erreur bloquant la date de début de l'occupation à la date de l'encodage. Si le délai de 6 mois est dépassé, il sera impossible d'ajouter le travailleur/l'occupation à la liste des travailleurs.

![](_page_27_Figure_6.jpeg)

#### Subvention forfaitaire et données contractuelles:

Comme dit précédemment, la liste des travailleurs doit permettre au Forem de vérifier que l'employeur respecte le VEP déterminé dans sa/ses décision(s) d'octroi au regard du coût effectivement supporté.

La subvention n'est plus octroyée ou libérée sur base des prestations des travailleurs mais est forfaitaire et libérée chaque début de trimestre à raison de ¼ de la subvention annuelle.

Un travailleur qui voit son contrat de travail suspendu en tout ou partie restera donc inscrit sur la liste dans son régime de travail contractuel.

S'il est remplacé, l'employeur rencontrera, pour son remplaçant, des dépenses qui entreront dans le contrôle du coût effectivement supporté. S'il n'est pas remplacé, les frais non déboursés par l'employeur pour ce travailleur ne pourront donc être pris en compte et le risque est de voir se créer un indu sur le coût effectivement supporté et dès lors, une récupération de celui-ci.

La durée minimale d'un contrat est de ½ temps, sauf pour les remplacements d'interruption/pause carrière. Sur ce régime de travail, un travailleur peut être affecté sur différentes unités d'établissement, différents types de contrats (exemple: un DI à 50% et un DD à 30% pour remplacer un collègue malade) ou différents types d'aide (exemple une partie en APE, une partie en CISP).

L'occupation dans l'application reflète la part du régime de travail du travailleur affectée à l'APE et peut être répartie sur plusieurs lignes d'occupation.

**Service APE 071/23.15.41 ape.contact@forem.be**

Afin de garder un historique des encodages réalisés, il est impossible de modifier directement une occupation. Une occupation est soit clôturée (date de fin sur l'occupation), soit supprimée (parce qu'elle n'aurait pas dû exister et ne comptera pas pour les contrôles).

#### **Zone de liste**

![](_page_28_Picture_381.jpeg)

![](_page_28_Picture_5.jpeg)

Situations particulières: les travailleurs transférés de APE/CPE/EJNM vers APE 2022

- S'ils apparaissent alors qu'ils n'auraient pas dû être transférés => supprimer toutes les lignes d'occupation s'y rapportant
- S'ils n'apparaissent pas (suspension du contrat dans l'ancienne mesure ou erreur dans le transfert informatique), il y a lieu de les intégrer, au besoin, en demandant une assimilation

En cliquant sur les 3 points en regard de l'occupation, l'utilisateur peut ajouter une date de fin ou supprimer une occupation.

Si l'occupation doit être modifiée, il y a lieu soit de la clôturer (indiquer une date de fin) pour en créer une nouvelle au lendemain de la date de fin.

Pour les contrôles, la comptabilisation se fera sur les périodes correspondant à chaque régime de travail/UE

Si une occupation est supprimée dans les 24h suivants sa création, elle disparaît de la liste des travailleurs. Audelà du délai de 24h, elle apparaît biffée (en décochant la case « afficher uniquement les travailleurs actifs) ».

![](_page_28_Picture_13.jpeg)

**Une occupation supprimée est considérée comme n'ayant jamais existé. Qu'elle soit absente ou biffée, une occupation supprimée n'entrera pas en ligne de compte pour le contrôle du respect du VEP et du coût effectivement supporté.**

**Service APE 071/23.15.41 ape.contact@forem.be**

#### **Quelques situations pratiques (1/2)**

**Scénario 1:** La liste d'un employeur comprend un travailleur qui a terminé son contrat au 31/12/2021. Comment peut-il modifier cette information dans la mesure où il n'est pas possible de mettre une date de fin avant la date de début (il n'est pas possible de modifier la date de début) ?

Réponse: Il y a lieu de supprimer l'occupation qui apparaîtra biffée. S'il n'a pas d'occupation active, le travailleur n'apparaîtra que lorsque la case afficher les travailleurs actifs est décochée. La ligne d'occupation apparaîtra barrée.

**Scénario 2:** mes travailleurs absents de l'APE au 31/12/2021 (contrat suspendu) n'apparaissent pas dans ma liste. Est-ce normal?

Réponse: oui. Seuls les travailleurs qui avaient un poste réalisé ouvert au 31/12/2021 ont été transférés sur la liste des travailleurs. Comme expliqué précédemment, ces travailleurs peuvent être ajoutés moyennant une éventuelle assimilation, voire, dans certains cas, une inscription (pour créer le dossier personnel permettant l'accès aux flux informatiques)

**Scénario 3:** Lorsqu'un travailleur quitte définitivement la structure (fin de contrat) ou voit son régime de travail modifié de manière structurelle, que faire?

Réponse: Indiquer une date de fin sur l'occupation concernée. Si modification structurelle du régime de travail, créer une nouvelle ligne au lendemain de la date de fin avec le nouveau régime de travail

**Scénario 4:** Lorsqu'un travailleur absent (malade, IC, mi-temps médical...) est remplacé faut-il clôturer sa ligne d'occupation?

Réponse: Non. Titulaire du poste et remplaçant sont touts deux inscrits sur la liste dans leur régime de travail. Le titulaire comptera pour le respect du VEP (et VGE) mais seul le remplaçant comptera pour le contrôle du coût effectivement supporté par l'employeur.

![](_page_29_Picture_11.jpeg)

**Le nombre de travailleurs affectés sur une unité d'établissement en dehors de la région wallonne de langue française étant limité, dès lors que la limite est atteinte, il faudra clôturer l'occupation du titulaire pour encoder l'occupation du remplaçant. Au retour du titulaire, il y aura lieu de demander une assimilation pour le réintégrer sur la liste**

**Service APE 071/23.15.41 ape.contact@forem.be**

#### **Quelques situations pratiques (2/2)**

**Scénario 5:** Comment encoder une modification du régime de travail?

Réponse: Pour modifier un régime de travail (ou une unité d'établissement), il y a lieu de:

1°) mettre fin à l'occupation (indiquer une date de fin). Si elle est supprimée, une occupation ne sera pas prise en compte dans le cadre des contrôles

2°) Encoder une nouvelle occupation avec les bons paramètres, débutant le lendemain de la date de fin de l'occupation terminée

Le contrôle du VEP se fera en comptabilisant le régime de travail de chaque ligne d'occupation active pendant la période de référence

**Scénario 6:** comment visualiser l'historique des travailleurs et des occupations?

Réponse: l'ensemble des travailleur est visible en décochant la case « afficher les travailleurs actifs ». Une possibilité d'extraction en excel devrait être disponible rapidement.

**Scénario 7:** comment encoder un temps partiel médical ou un travailleur en interruption (pause) de carrière?

Réponse: le contrat est suspendu. Il n'y a donc pas lieu de modifier l'occupation du travailleur dans ces situations. Si le nombre de travailleurs dont le contrat est suspendu est important et que ces travailleurs ne sont pas remplacés, leur occupation comptera pour le contrôle du VEP (et la DIMONA pour le contrôle du VGE) mais comme l'employeur aura supporté des coûts moindres pour ces travailleurs, il se pourrait que le coût effectivement supporté par l'employeur soit inférieur au montant global de la subvention. La différence serait alors récupérée par le forem.

> Retour à la « [page d'accueil](#page-14-0) »

Q

### La plate-forme APE- Page d'aide/information sur le dispositif APE et la plate-forme

**Service APE 071/23.15.41 ape.contact@forem.be**

Informations pour le dispositif Aides à la Promotion de l'Emploi (APE)

La réforme du dispositif Aides à la Promotion de l'Emploi (APE) est entrée en viqueur le 1 er janvier 2022.

Nous rassemblons sur cette page différentes informations pour vous aider à comprendre le nouveau dispositif APE.

- · les informations générales.
- · le vade-mecum.
- · le décret du 10 juin 2021 et l'arrêté du gouvernement wallon relatifs à la pérennisation des emplois créés dans le cadre du dispositif APE et à la création d'emplois répondant à des besoins sociétaux prioritaires.

Pour information, les employeurs ne doivent pas encoder dans la nouvelle base de données les travailleurs APE sous contrat avant le 1er janvier 2022. La liste des travailleurs sera mise à disposition dans l'espace entreprise. Elle intègre de plein droit les travailleurs occupés par l'employeur au 31 décembre 2021 dans le cadre de l'APE, des EJNM et des CPE. Pour les employeurs du secteur non-marchand, cette liste sera disponible pour le 31/01/2022. Et pour les employeurs des pouvoirs locaux, elle sera disponible au fur et à mesure du traitement des fichiers à partir du 31/01/2022.

Les employeurs ont un délai d'un mois, à dater de la mise en ligne de leur liste de travailleurs, pour encoder les travailleurs engagés à partir du 1/01/2022.

Vous avez des questions concernant la gestion de votre dispositif APE ? Contactez le support APE : ape.contact@forem.be

Il s'agit d'une page reprenant les liens vers des supports de différents type: textes législatifs, vade mecum, tutoriels, FAQ, ... Permettant aux bénéficiaires de l'aide APE de retrouver, dans un même espace, toutes les informations utiles à la bonne gestion de leurs décisions

### Pour contacter le service APE

Par mail: **[ape.contact@forem.be](mailto:ape.contact@forem.be)**

#### Par téléphone: **071/23.15.41**.

Une permanence est organisée chaque jour ouvrable, de 8h30 à 12h30 et de 13h30 à 16h30. Afin de permettre à nos collaborateurs de se former à la nouvelle mesure, deux demi-journées de formation sont organisées chaque semaine. Ils ne sont alors pas joignables par téléphone. N'hésitez pas à laisser un message sur la boîte vocale.

Chaque demande sera analysée et traitée dans les meilleurs délais. Néanmoins, en raison du très grand nombre de demandes que nous avons à traiter et du temps nécessaire à l'analyse de certaines d'entre elles (modification VEP, incompréhension sur le VGE ou le montant de la subvention), nous vous remercions pour la patience dont vous ferez preuve